# Лабораторные работы №1.1, No<sub>1.2</sub>

# **«Разработка приложения с графическим интерфейсом средствами С# Windows forms»**

## **Введени**

**C#** (произносится си шарп) — объектно-ориентированный язык программирования. Разработан в 1998—2001 годах группой инженеров компании Microsoft как язык разработки приложений для платформы Microsoft .NET Framework. **е**

**C#** относится к семье языков с C-подобным синтаксисом, из них его синтаксис наиболее близок к C++ и Java. Последняя версия - C# 8.0, выпущена в 2019 году.

**.NET Framework** — программная платформа, выпущенная компанией Microsoft. Windows.Forms используется в Microsoft .NET для создания приложений, снабженных графическим интерфейсом.

**Windows.Forms** — это набор различных управляемых библиотек, с помощью которых можно выполнить все необходимое для оконного приложения: начиная от обмена сообщениями с операционной системой для отслеживания любых событий клиентского окна, заканчивая диалоговыми системами, связью с другими компьютерами по сети и многими другими возможностями.

# **Разработка приложения**

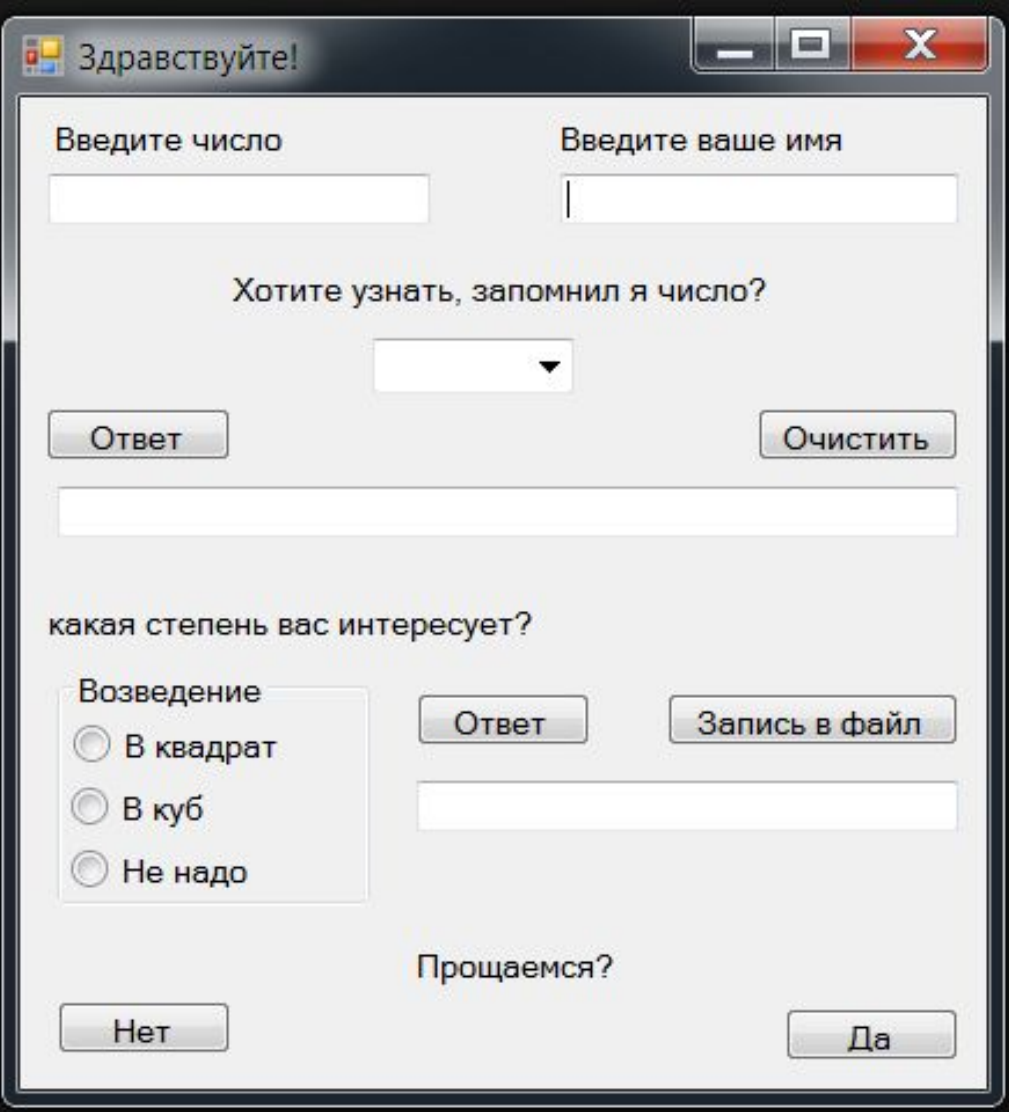

Разработать приложение со следующими возможностями:

- 1. Ввод вещественного числа.
- 2. Ввод ФИО.
- 3. Вывод введенных данных на форму.
- 4. Возведение числа во вторую и третью степени.
- 5. Возможность не возводить число в степень.
- 6. Получение результата вычислений.
- 7. Запись в файл рассчитанного значения.
- 8. Предупреждение о закрытии диалогового окна.

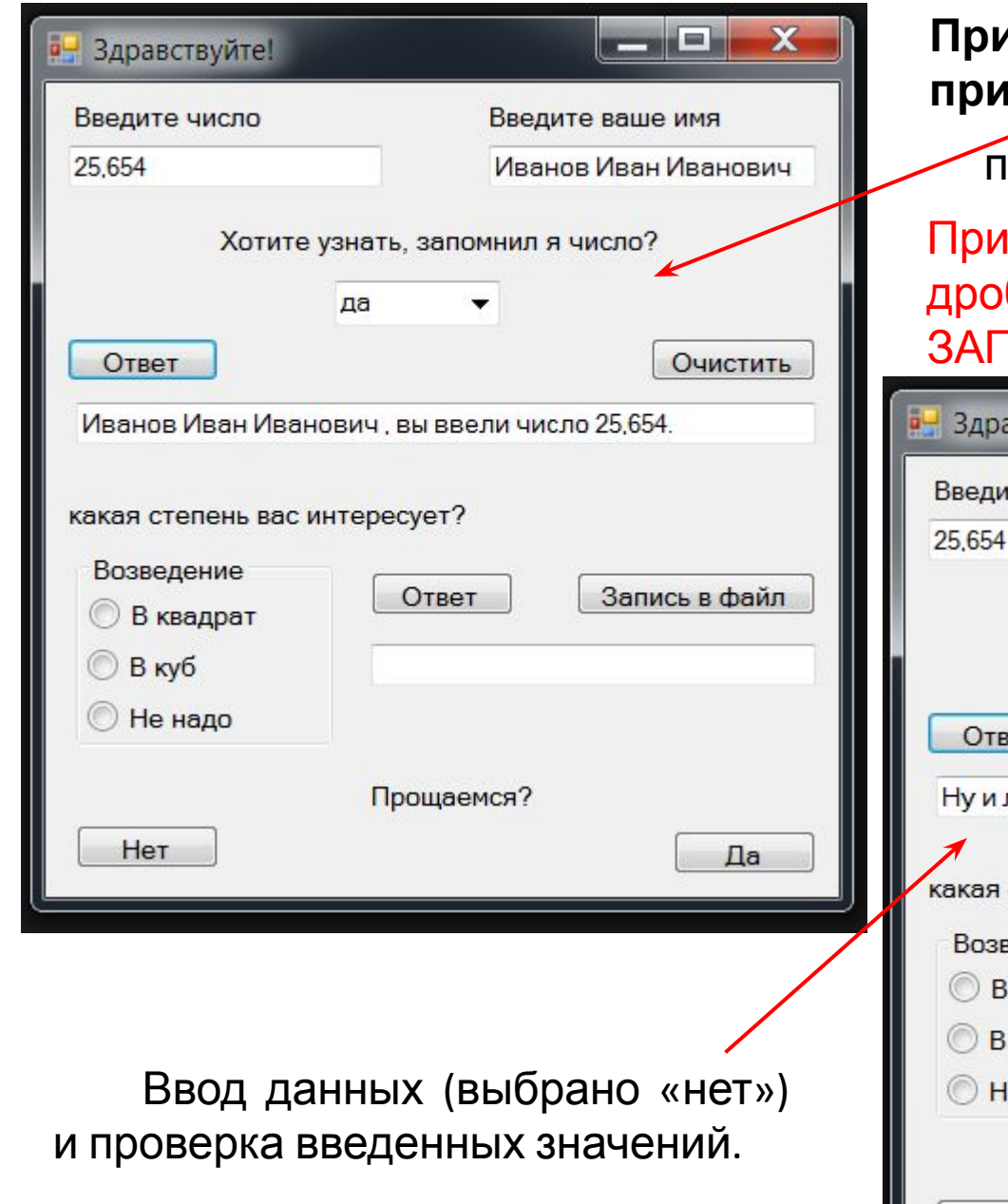

## **Пример работы графического**

**прожения** данных (выбрано «да») и проверка введенных значений.

вводе вещественных значений бная часть числа отделяется 1ЯТОЙ.

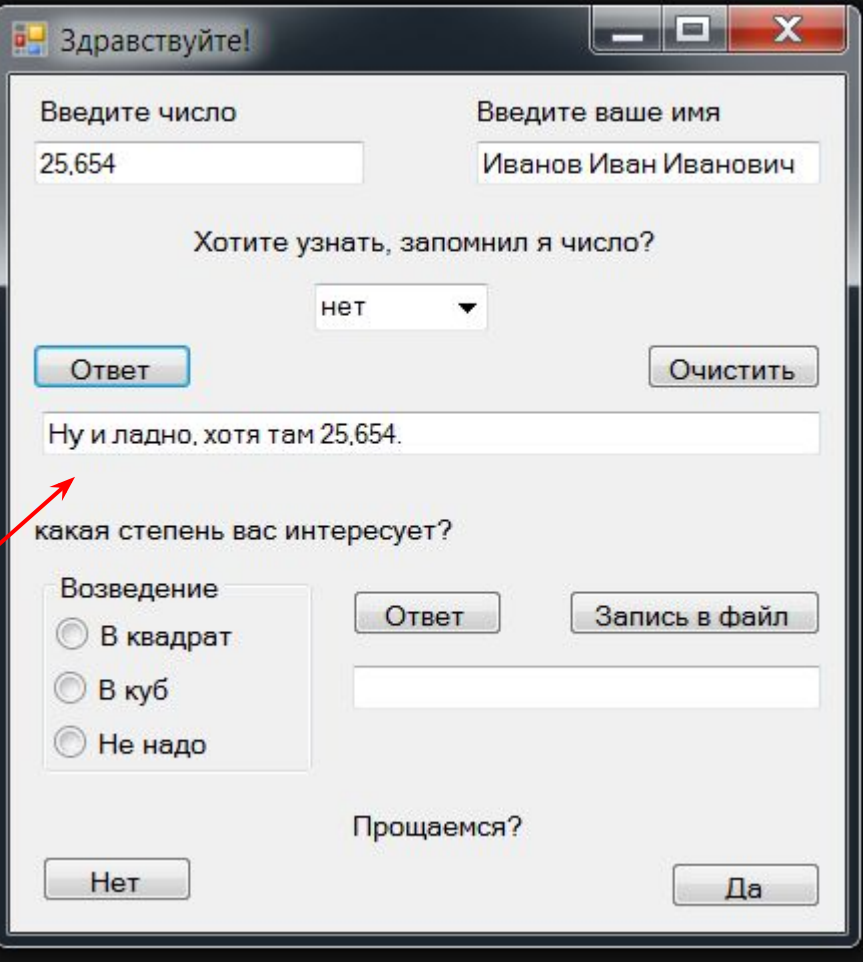

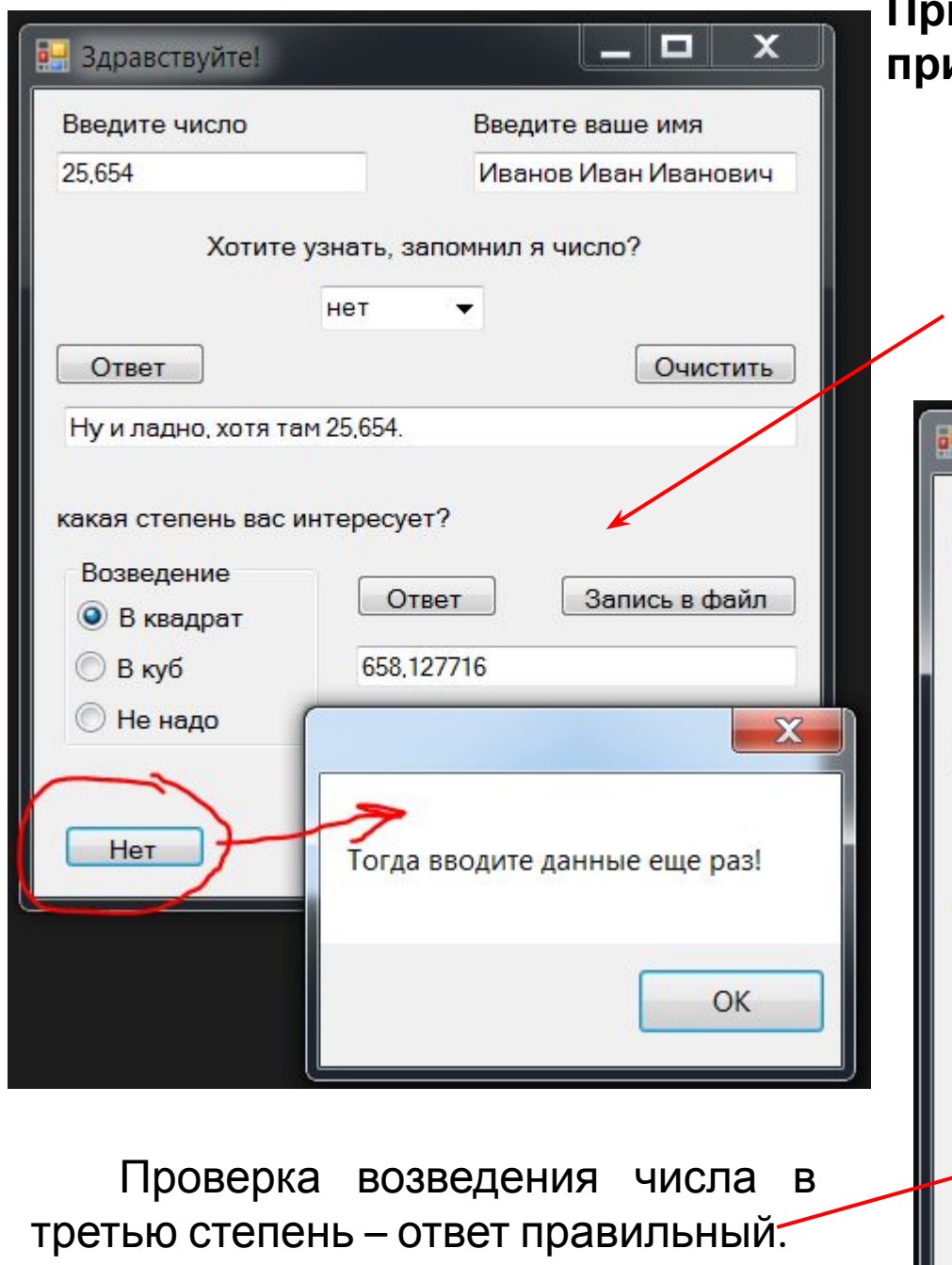

# **Пример работы графического приложения**

Возведение во вторую степень, получен ответ. Кнопка «Нет» на вопрос «Прощаемся?» выдает диалоговое окно с приглашением ввода данных еще nas

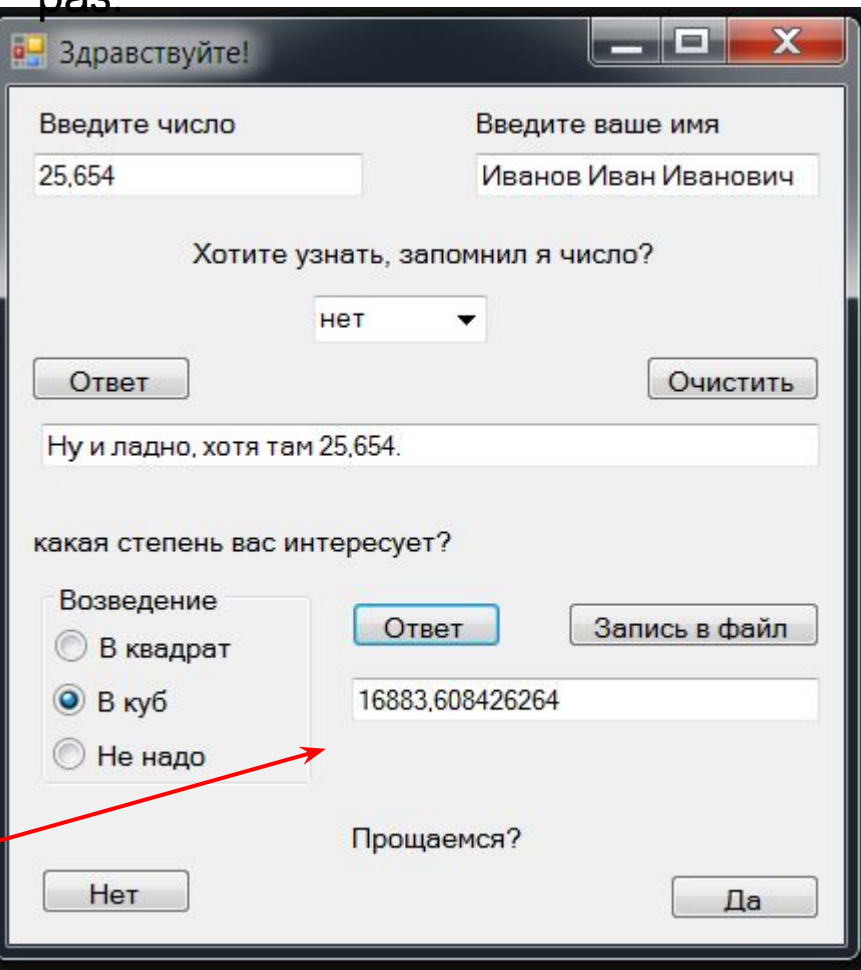

#### **Пример работы графического**

**приложения** Нажата кнопка «Запись <sup>в</sup> файл», результат записан <sup>в</sup> текстовый

#### файл.

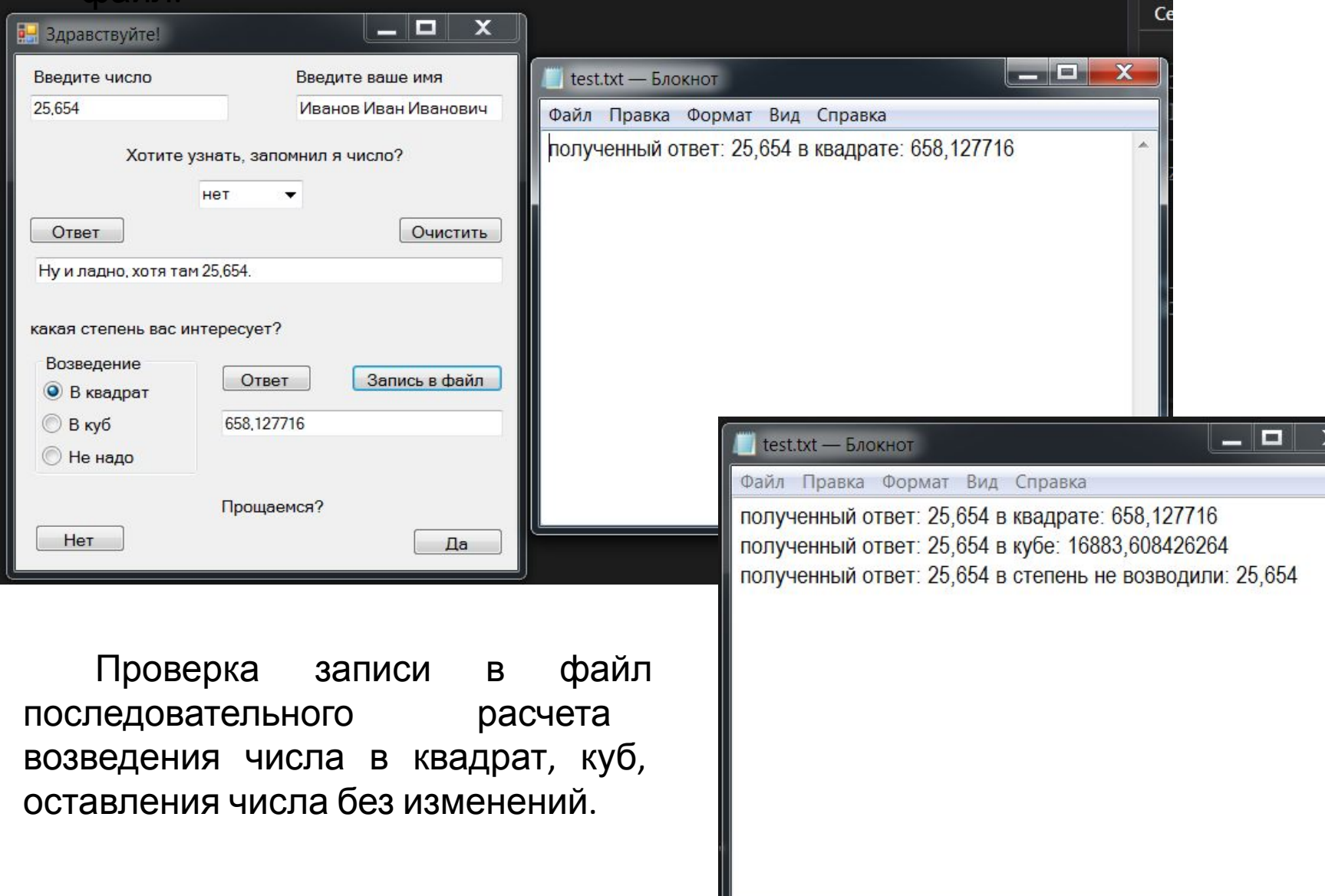

#### **Создание**

**проекта** При создании проекта необходимо выбрать язык <sup>С</sup># <sup>и</sup> **Приложение Windows Forms(.NET Framework )**

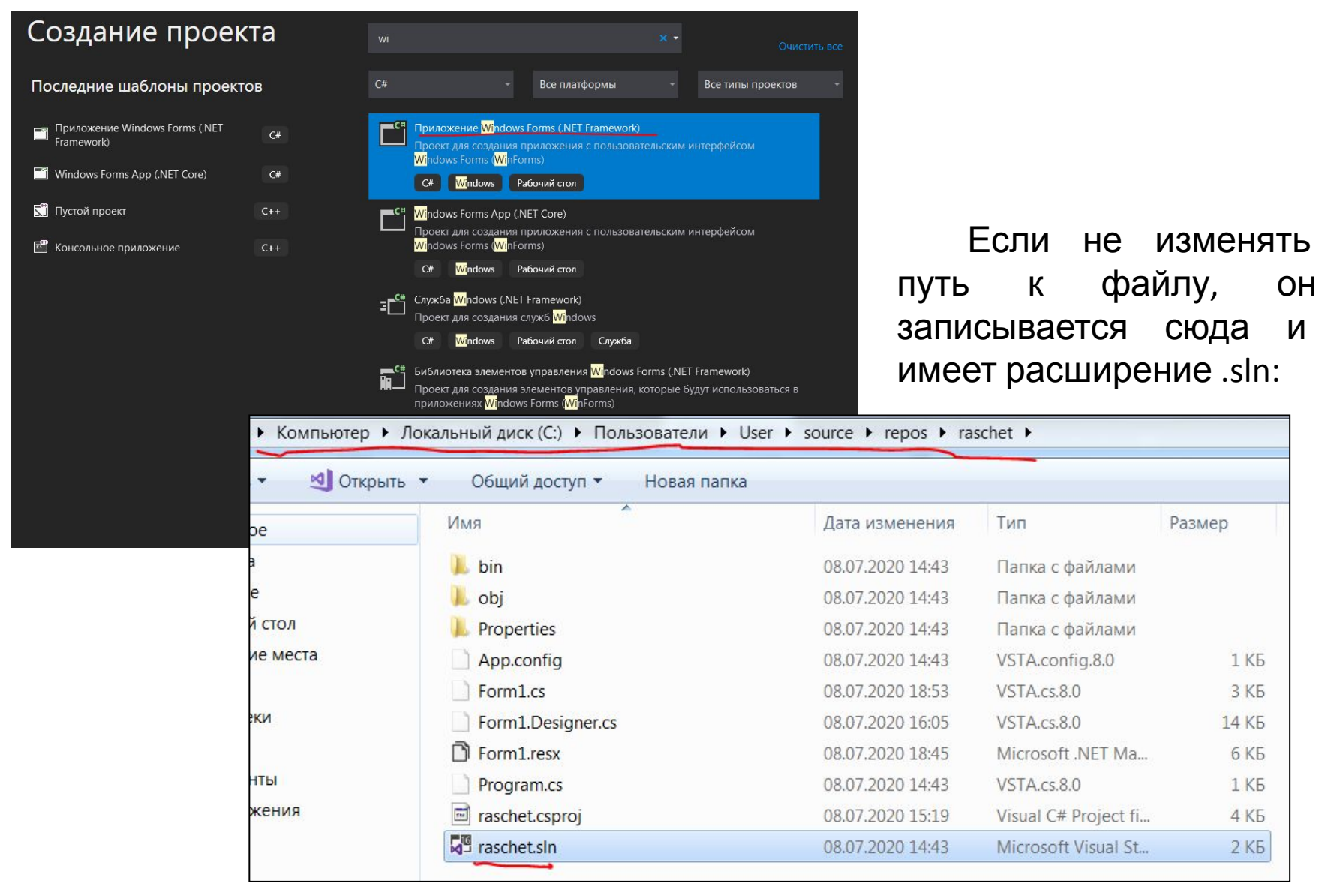

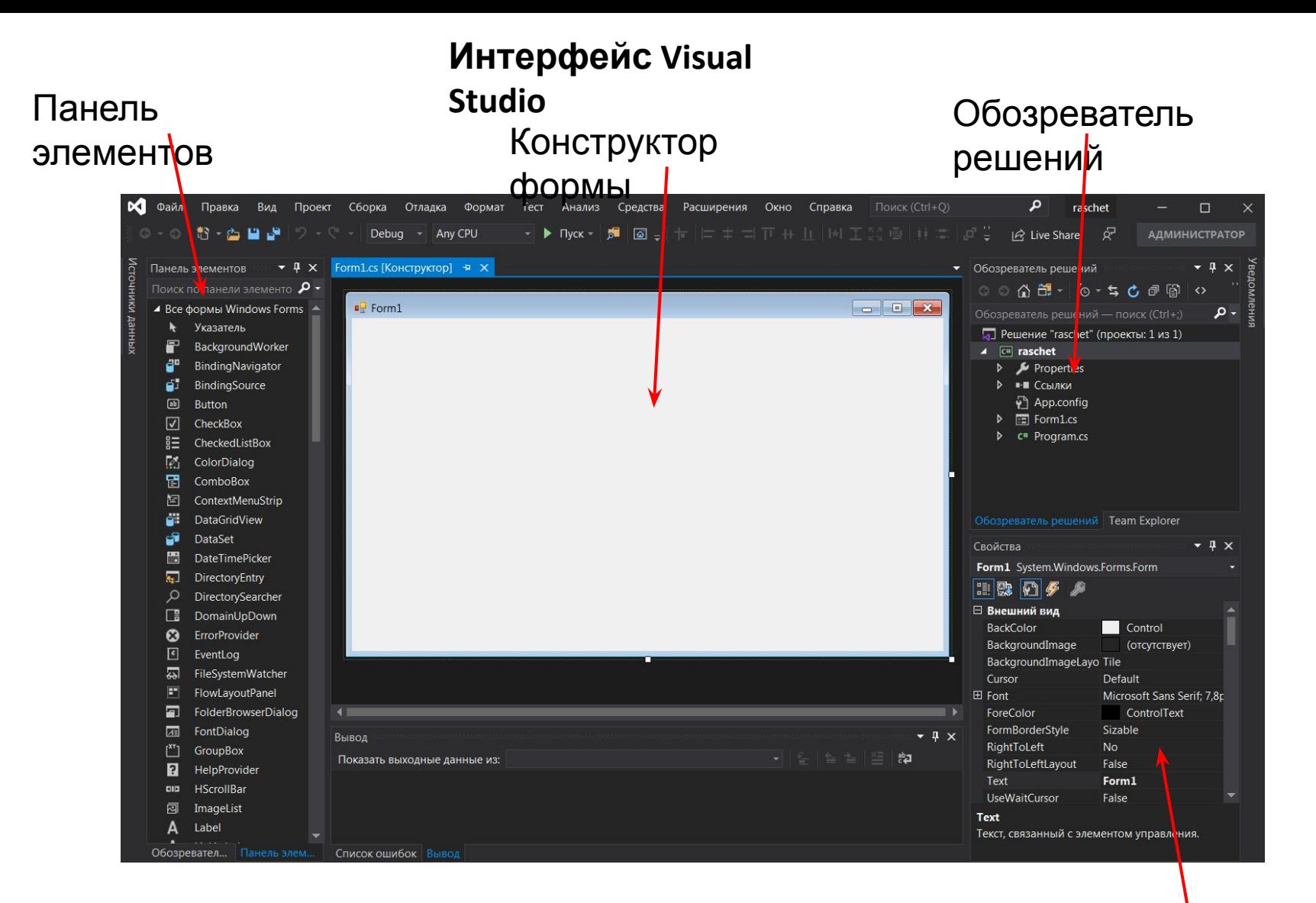

Для создания оконного интерфейса необходимо выбрать нужные элементы на панели элементов и с помощью мыши перетащить их на форму.

Свойства элементов

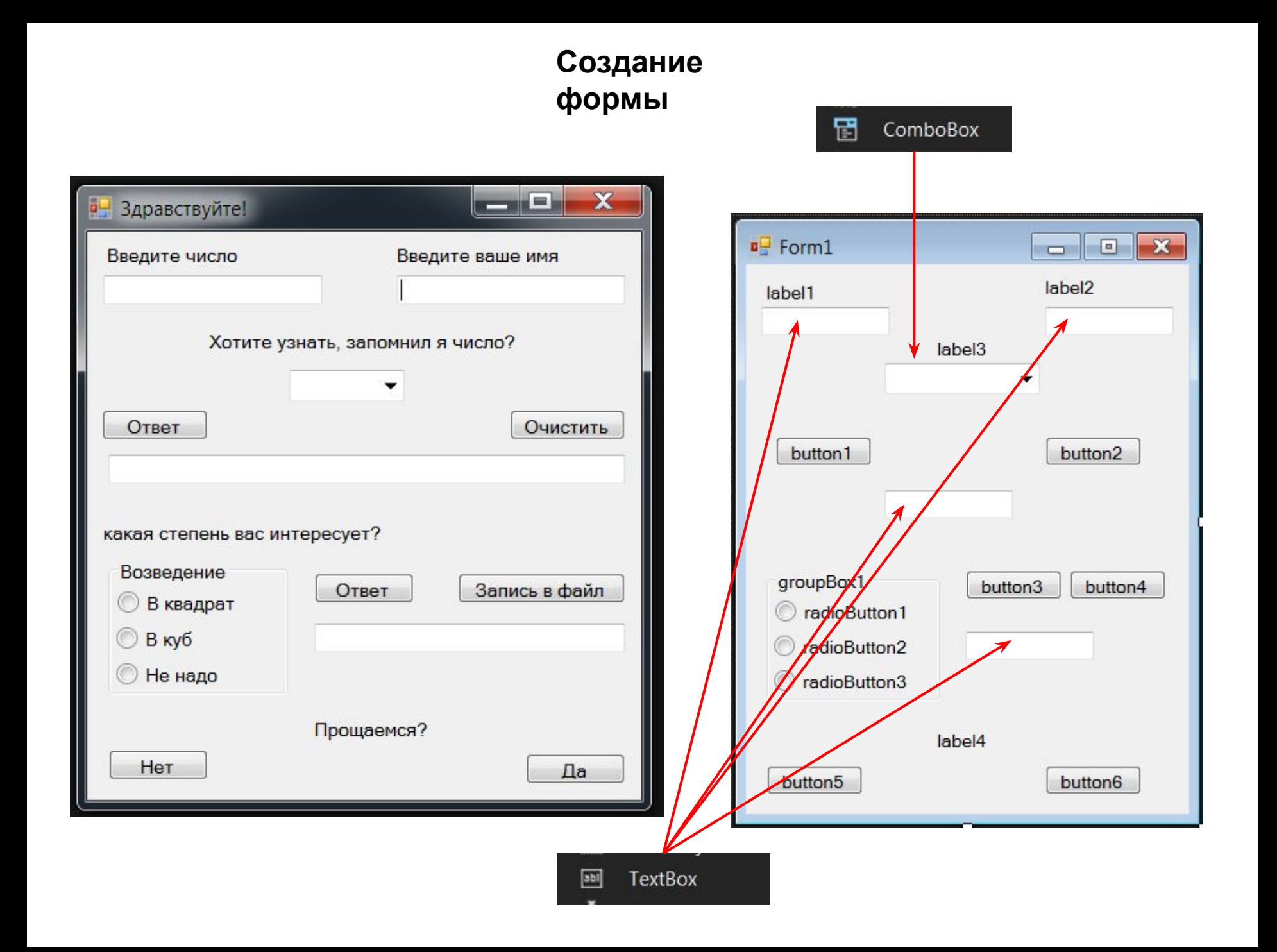

## **Переименование**

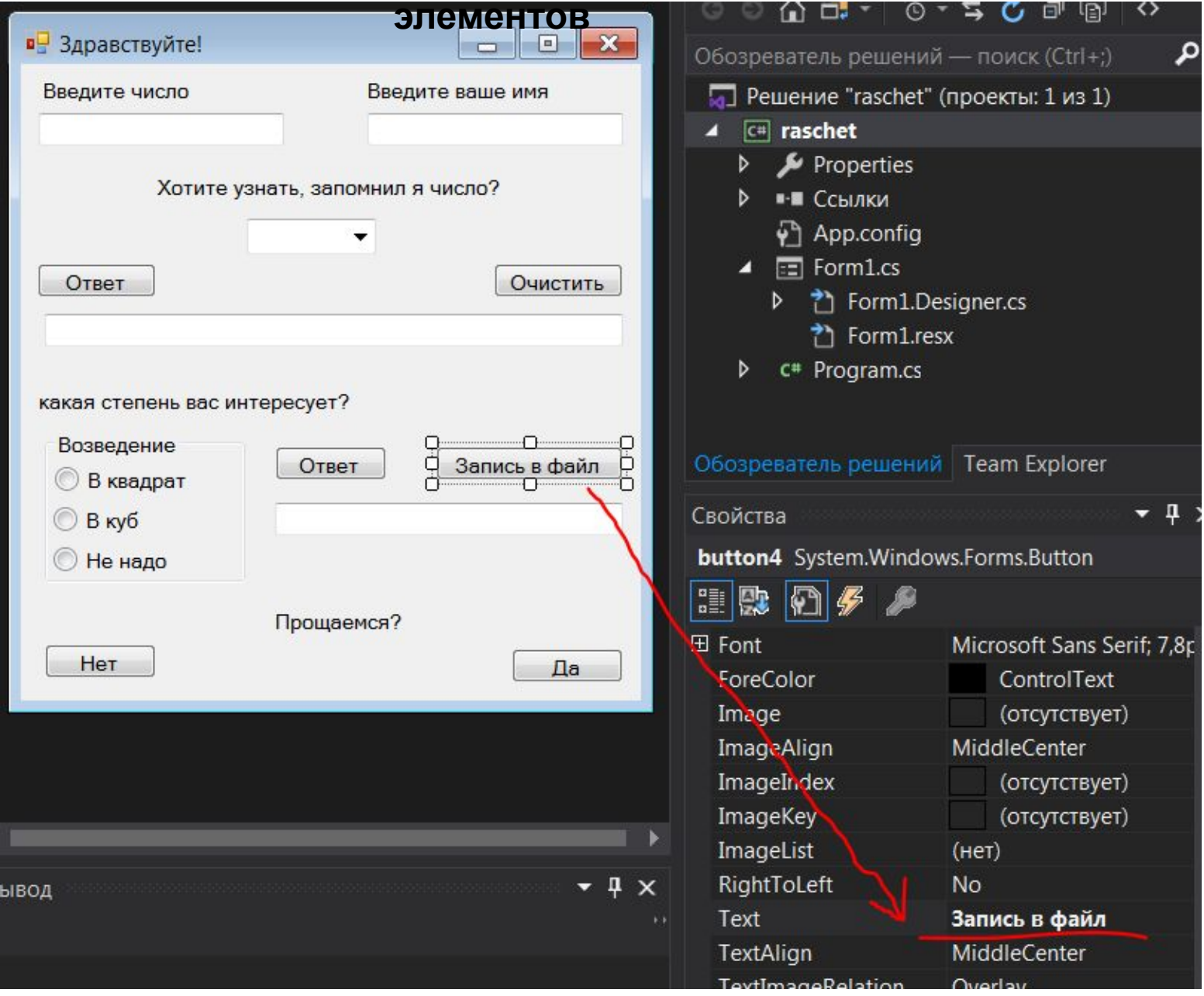

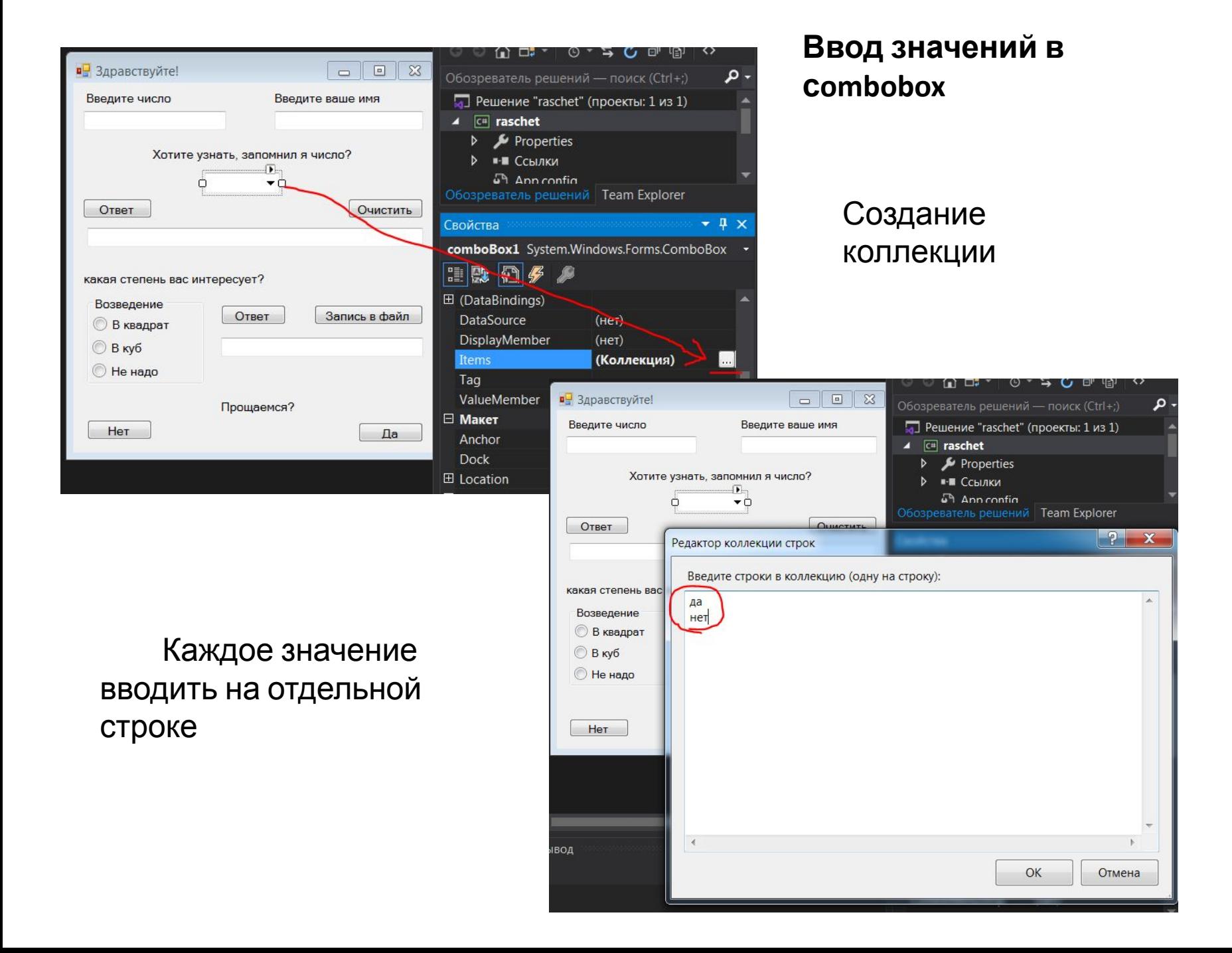

#### **Задание действий на**

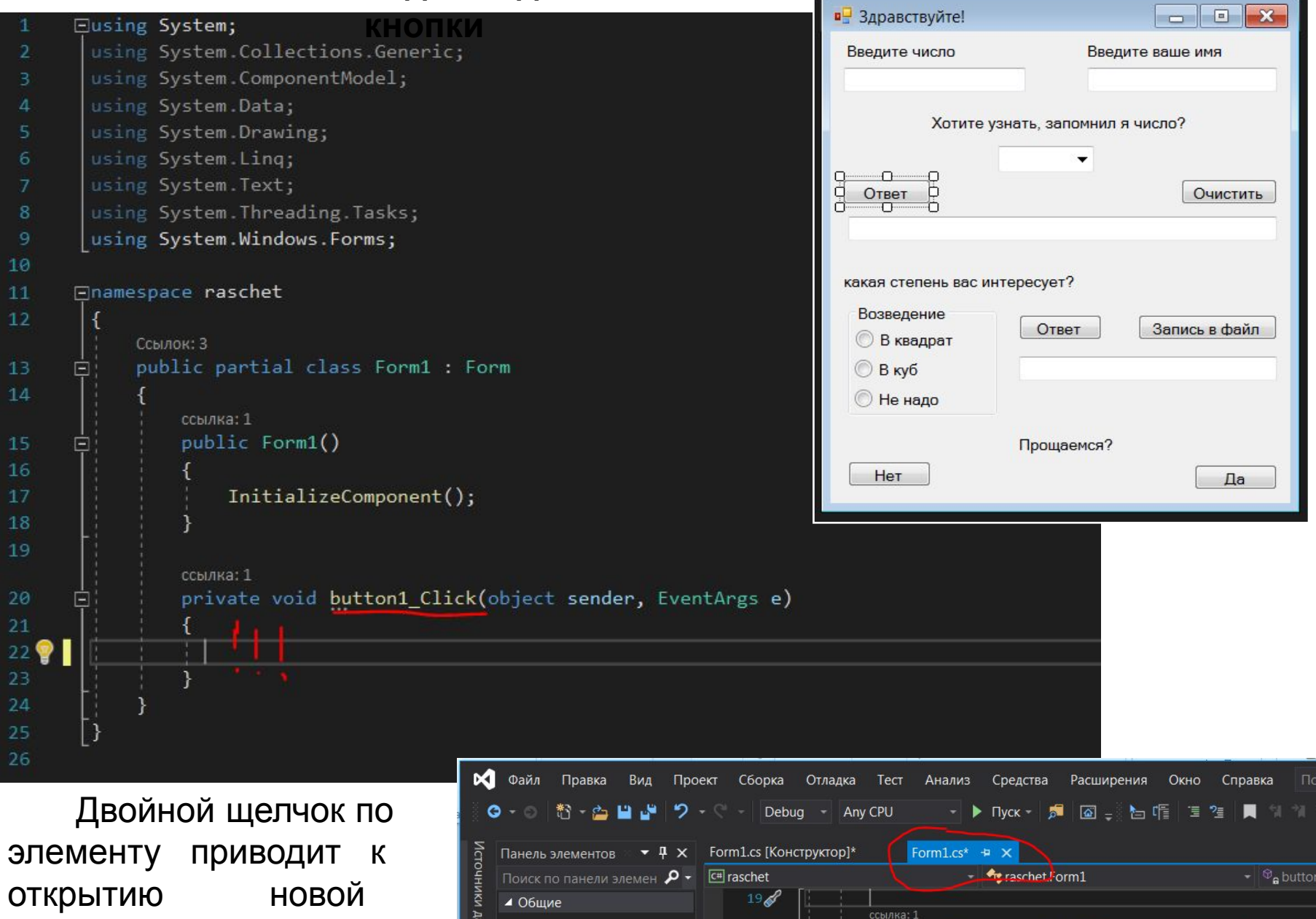

В этой группе нет

¢.

 $21$ 

private void hutton1\_Click(object sender, EventArgs e)

вкладки с программой.

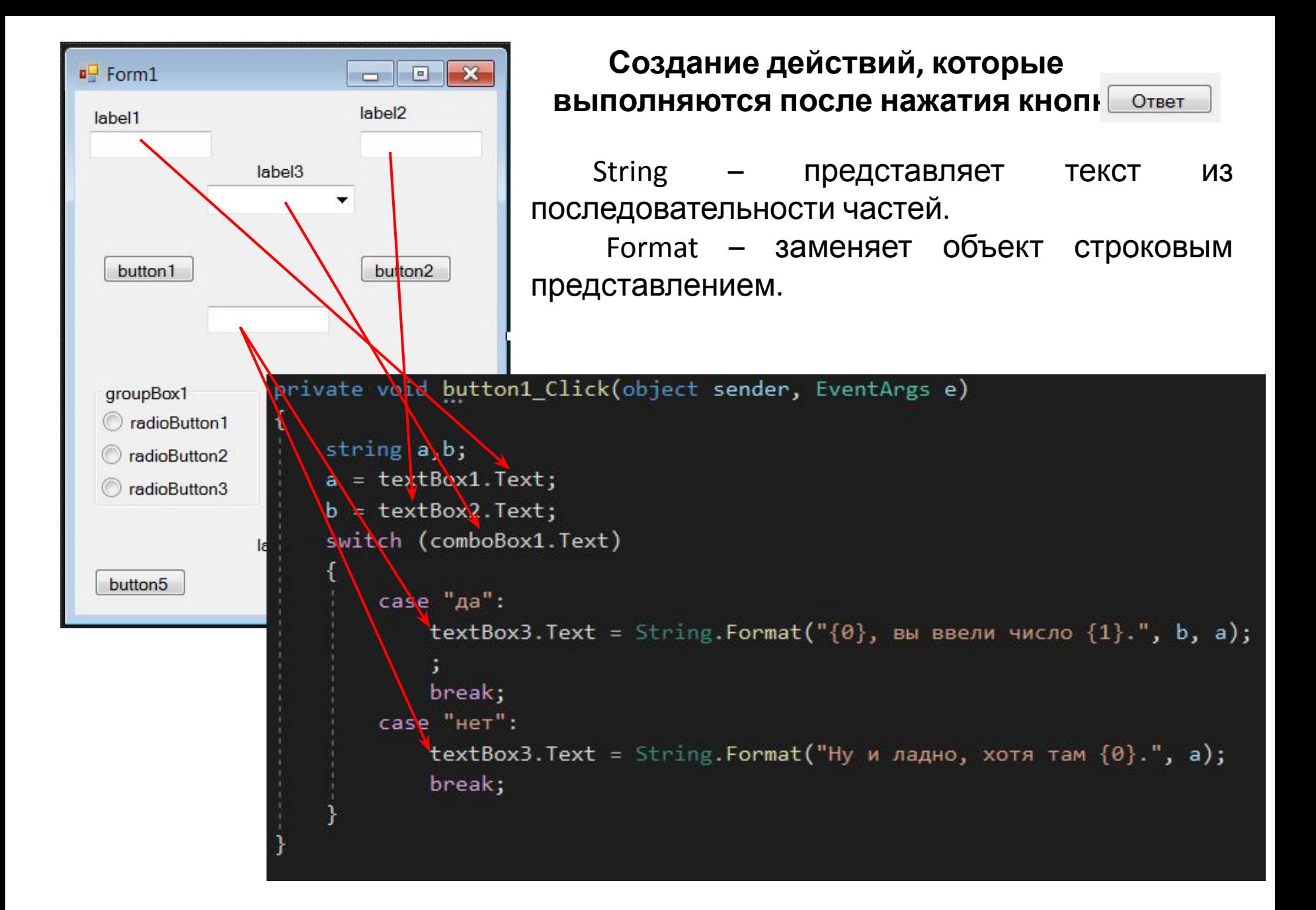

#### **Создание действий, которые**

**ВЫПОЛНЯЮТСЯ ПОСЛЕ НАЖАТИ!** ОЧИСТИТЬ

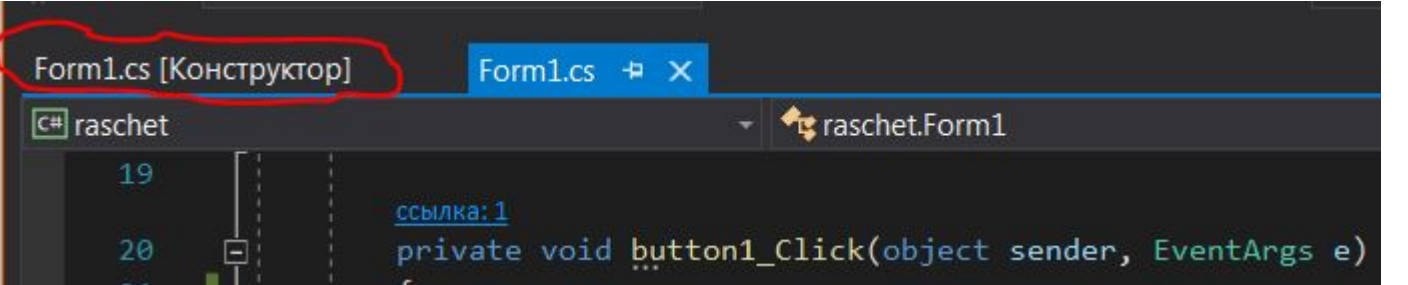

Вернуться в конструктор формы и двойной щелчок по кнопке «Очистить».

```
switch (comboBox1.Text)
        case "да":
            textBox3. Text = String. Format("{0}, вы ввели число {1}.", b, a);
            break:
        case "Het":
            textBox3.Text = String.format("Hy n nagno, xora tam {0}.", a);break;
ссылка: 1
private void button2_Click(object sender, EventArgs e)
```
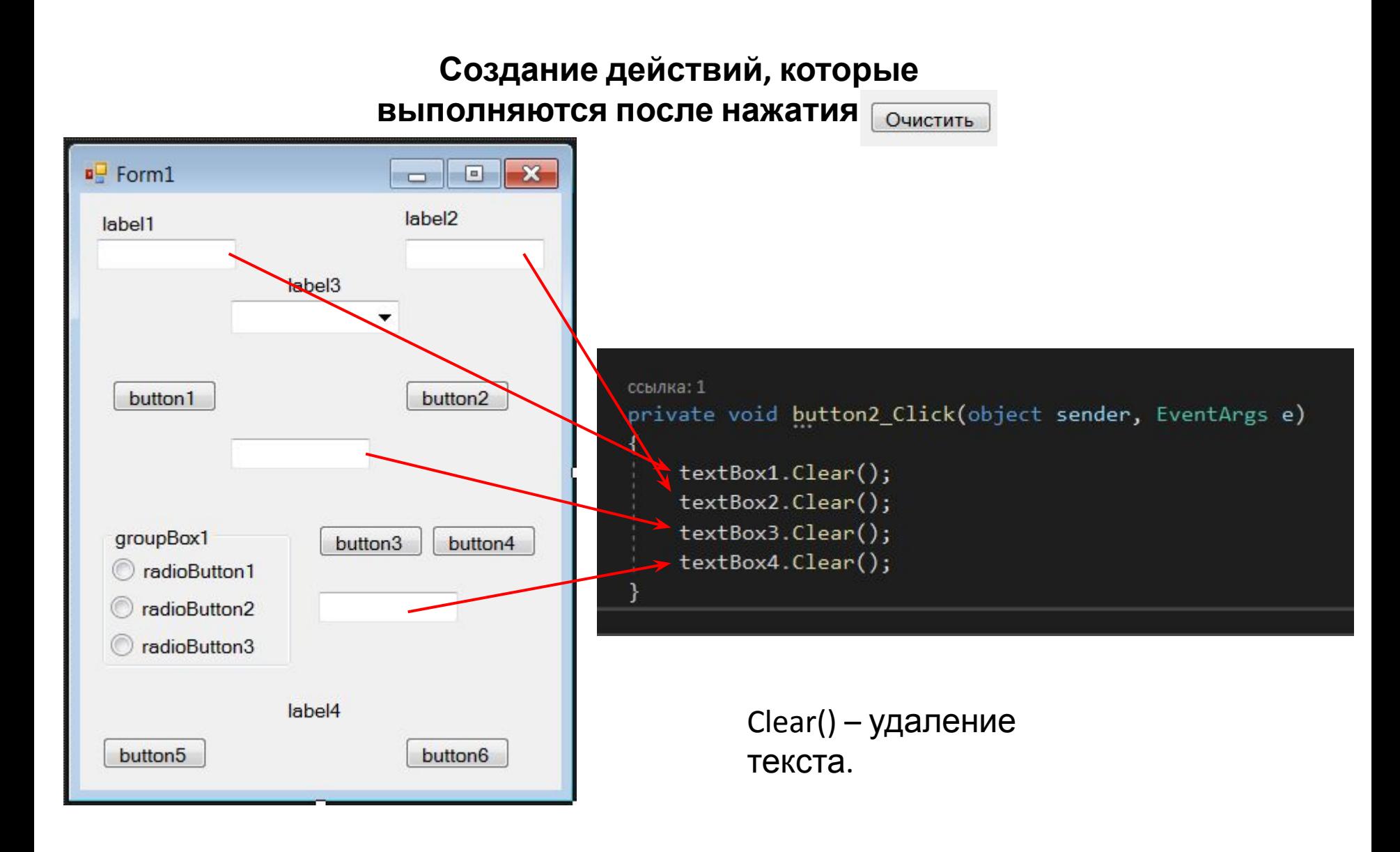

**Создание действий, которые выполняются после нажатия кнопки**

Convert.ToDouble() – преобразование строки в вещественное число. Convert.ToString() – преобразование (в данном случае – вещественного числа) в строку.

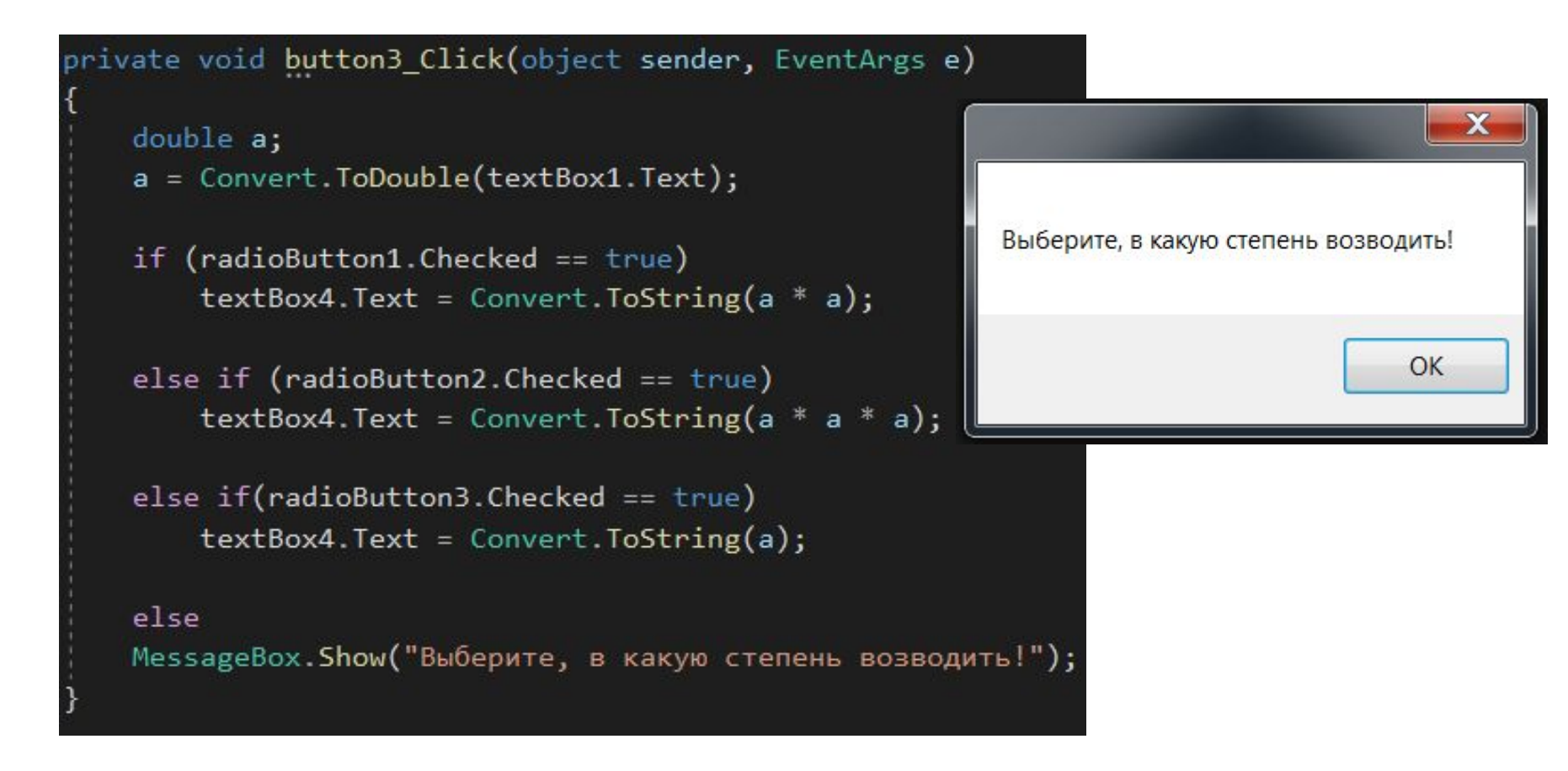

MessageBox.Show() – создание окна с заданным текстом.

#### **Создание действий, которые ВЫПОЛНЯЮТСЯ ПОСЛЕ НАЖАТИЯ** ЗАПИСЬ В ФАЙЛ

Переменная stroka имеет 5 составляющих: символьную строку (2), данные из textbox(2) и перевод курсора на новую строку (Environment.NewLine).

```
private void button4 Click(object sender, EventArgs e)
   if (radioButton1. Checked == true)
       string stroka= "полученный ответ: " + textBox1.Text + " в квадрате: " + textBox4.Text + Environment.NewLine;
       System. IO. File. AppendAllText(@"D:\test.txt", stroka);
   else if (radioButton2.Checked == true)
       string stroka = "полученный ответ: " + textBox1.Text + " в кубе: " + textBox4.Text + Environment.NewLine;
       System. IO. File. AppendAllText(@"D:\test.txt", stroka);
    else
       string stroka = "полученный ответ: " + textBox1.Text + " в степень не возводили: " + textBox4.Text + Environment.NewLine;
       System. IO.File.AppendAllText(@"D:\test.txt", stroka);
```
System.IO.File.AppendAllText(@"D:\test.txt", stroka) – открывает уже созданный текстовый документ и сохраняет в нем строку.

# **Создание действий, которые выполняются после нажатия кнопки**

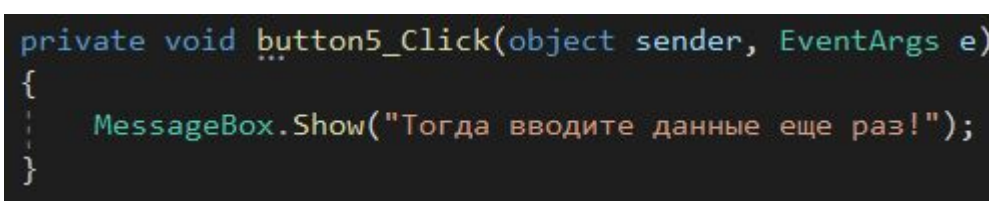

MessageBox.Show() – создание окна с заданным текстом.

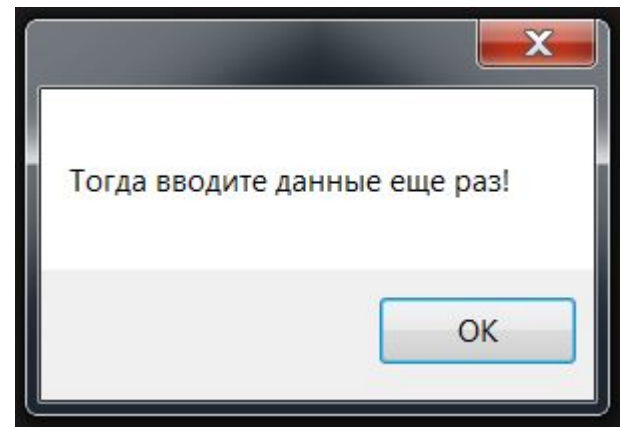

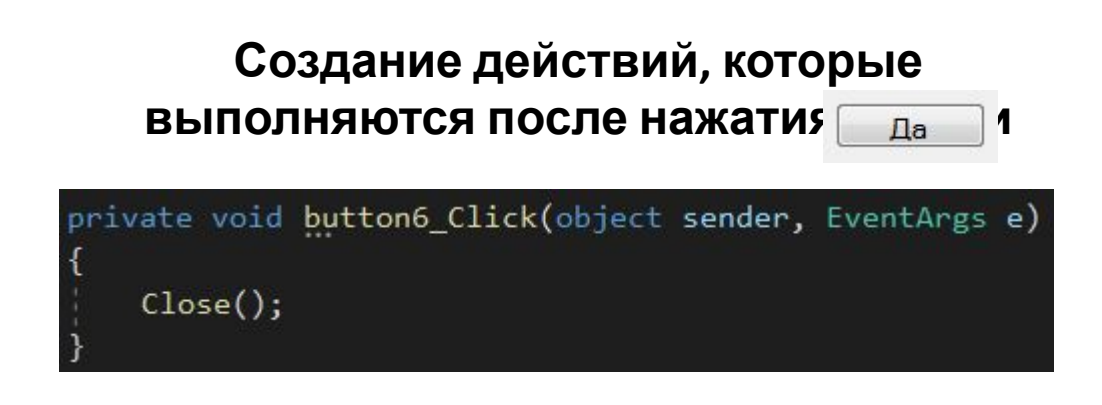

Close() – закрытие формы.

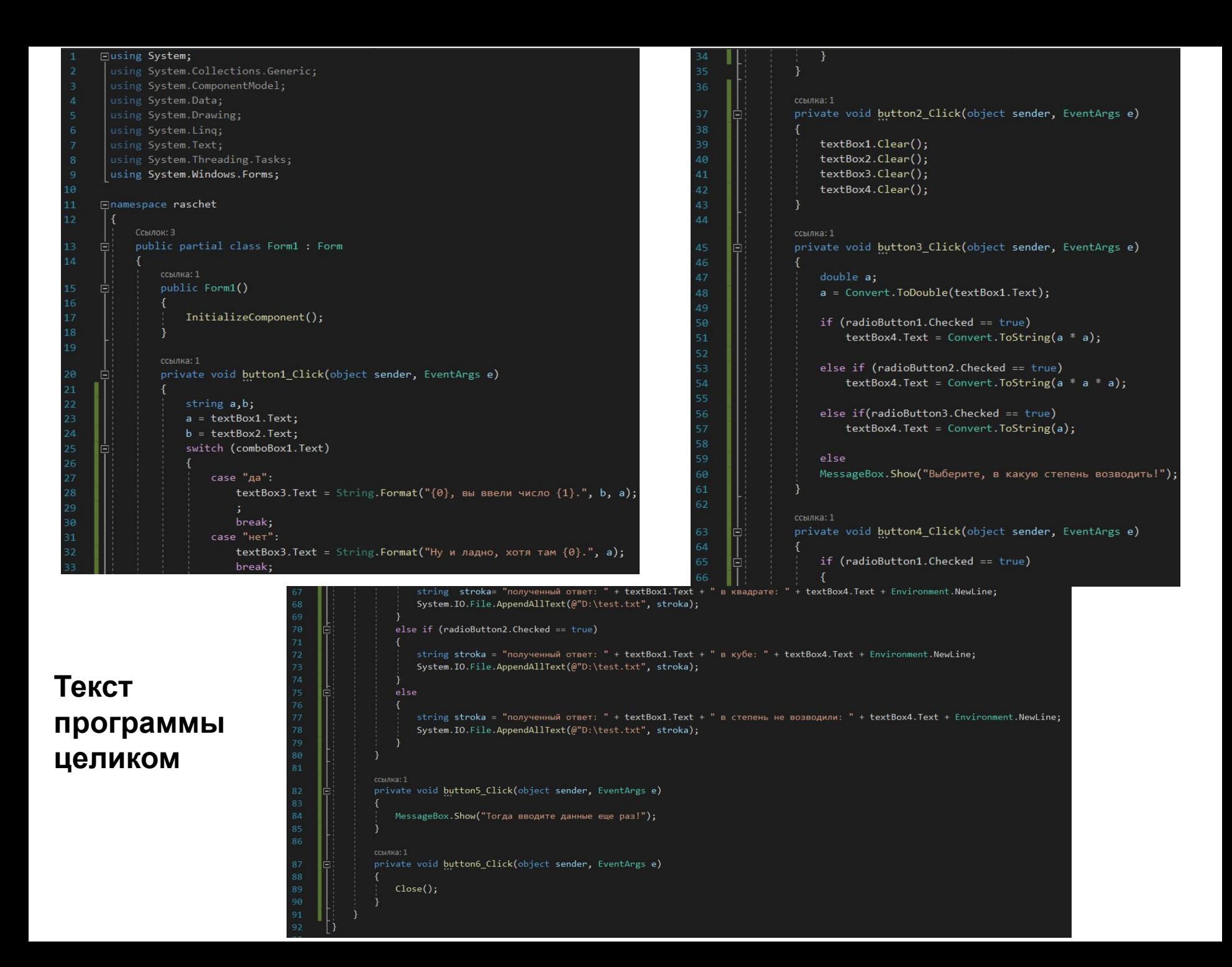

#### **Использование математических**

**В языке с# существует <b>ФУНКЦИЙ В. S#** и ческих методов. Это класс - Math. Для его подключения используется *using System;*. Для вызова метода, необходимо прописать:

# *Math.Функция();*

#### **Основные**

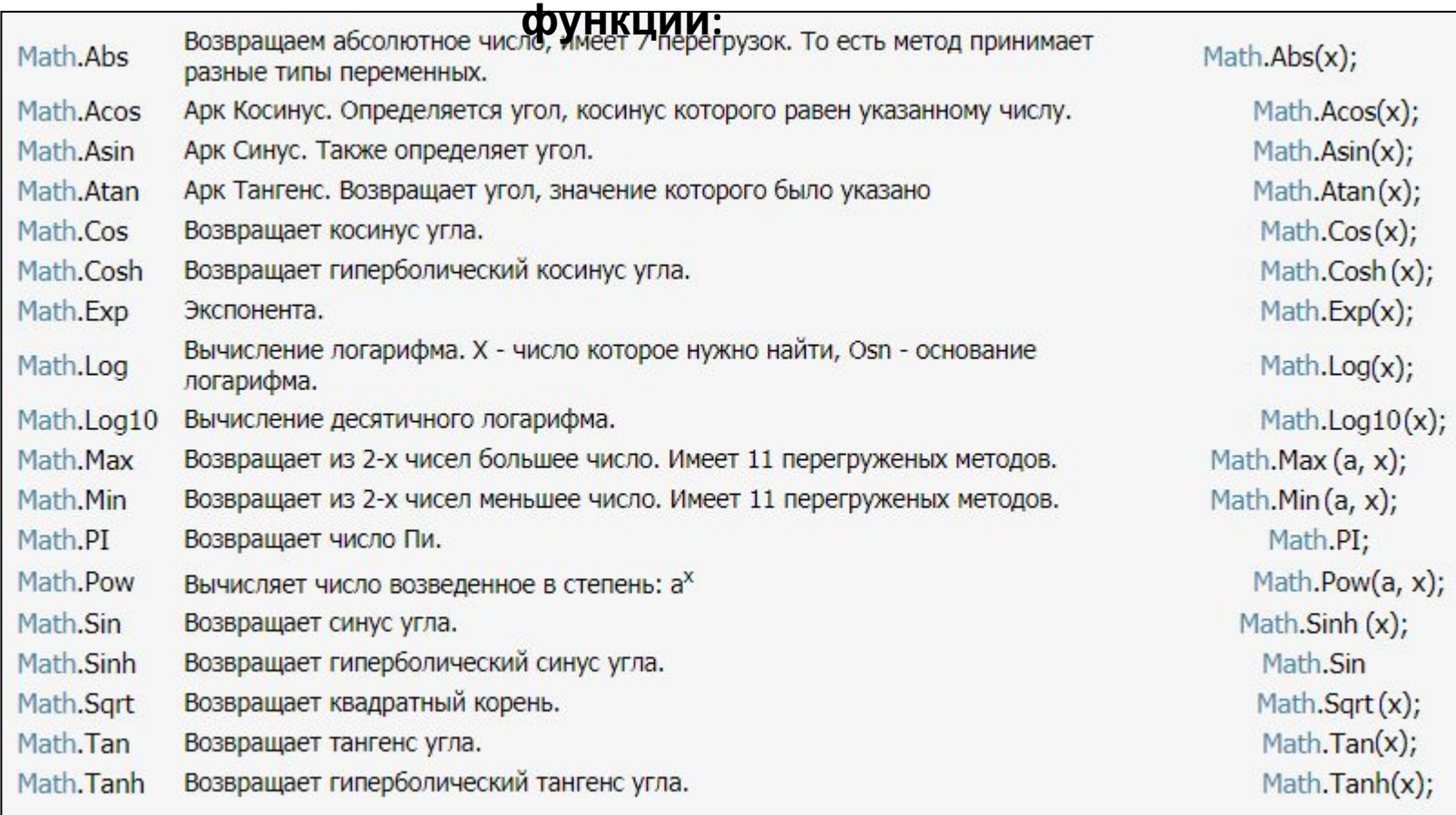

# **работу №1.1**

Вычислить и вывести на печать значение функции у.  $y = \left(\frac{1}{\sin x} + a\right) + a^b \times \sqrt{b}$  $\mathbf{1}$  $0.3$ <br> $2.62$  $a,b-c$  клавиатуры,  $x=$  $y = (a + tgx) \times (b + \ln a) \times e^{-b}$  $\overline{2}$  $(-0.33)$ а, b - с клавиатуры, x =  $26.42$  $y = e^{\int a} \times (a + \frac{1}{\sin(x)}) \times \sqrt{a+b}$  $\overline{3}$ а, b – с клавиатуры,  $x = \begin{cases} 38.3 \\ -2.62 \end{cases}$  $-3.75$  $y = \ln b \times (a + \frac{1}{\sin(a))}$  $\overline{4}$ 10.34 а, b - с клавиатуры, x= $-52.262$ 34.75  $y = (a+b) \times a^{b+1} \times tgx$ 5  $-28.33$ a, b - с клавиатуры, x=  $12.42$  $-344.75$  $(a+b)$  $y = tgx \times$ 6  $(122.43)$ а, b - с клавиатуры, x= $-62.62$ 1.75  $y = \frac{1}{\cos(x)} \times \ln(b+a) \times (a+b)$  $7$  $-40.31$ a, b - с клавиатуры, x= 26.62  $-348.75$  $\times e^{-b} \times \ln(a+b)$  $8$ 320.3 a, b - с клавиатуры, x=  $-2.44$  $-342.75$ 

**Варианты на лабораторную** Разработать приложение со следующими возможностявни вещественных чисел a и b.

- 2. Возможность выбора значения х.
- 3. Вывод a, b и с на форму, очистка полей ввода.
- 4. Получение результата вычислений.
- 5. Запись в файл рассчитанного значения.
- 6. Предупреждение о закрытии диалогового окна.

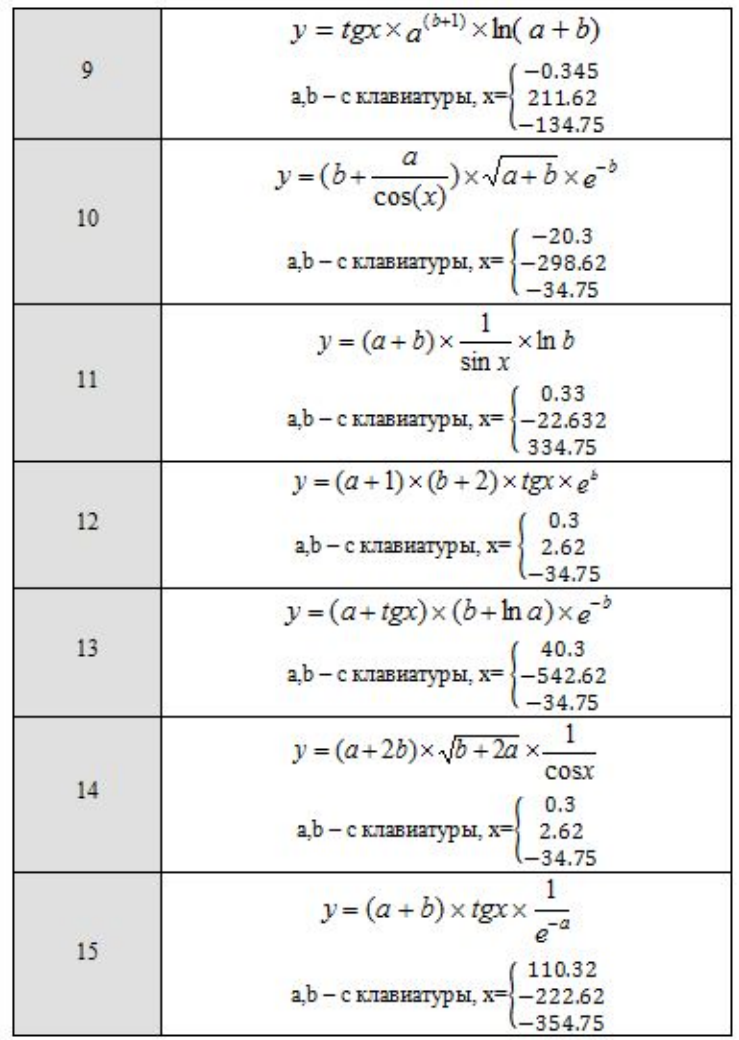

Обязательное использование следующих элементов управления: textBox, label, button, radioButton.

1. Разработать приложение, которое позволит пользователю рассчитать количество рулонов обоев для оклейки помещения.

Вводимые пользователем данные:

- Помещение: длина помещения, ширина помещения, высота потолка, длина окна, высота окна, кол-во окон, длина двери, ширина двери, кол-во дверей
- Рулоны: ширина рулона (может быть 0.8 м, 1м, 1.2м)

Длина рулона - 10м.

2. Разработать приложение, которое позволит пользователю определить количество краски (количество банок с краской) для покраски стен помещения.

Вводимые пользователем данные:

- Помещение: длина помещения, ширина помещения, высота потолка, длина окна, высота окна, кол-во окон, длина двери, ширина двери, кол-во дверей
- Расход краски (1 литр на 7кв.м, 1.2 литра на 7 кв.м, 1.5 литра на 8 кв.м)

Количество литров краски в одной банке - 4л.

3. Разработать приложение, которое позволит пользователю определить количество плитки для напольного покрытия помещения.

Вводимые пользователем данные:

- Помещение: длина помещения, ширина помещения
- Плитка: длина и ширина плитки (330×330мм, 400×400мм, 500×500мм)  $\bullet$
- Учитывать ширину шва от 2 до 5 мм.
- 4. Разработать приложение, которое позволит пользователю рассчитать необходимое количество светильников люминесцентных ламп для достаточного уровня освещения помещения.

Вводимые пользователем данные:

- Помещение: длина помещения, ширина помещения, высота помещения
- Эквивалентная мощность ламп (10-13Вт, 18-20Вт, 25-30Вт)

#### **Варианты на лабораторную работу No12**

#### Дизайн формы разработать самостоятельно

Разработать приложение, которое позволит выполнить расчет больничного листа.  $5.$ Вводимые пользователем данные:

- Сумма заработка работника за расчетный период
- Стаж работника (до 5 лет, от 5 до 8 лет, от 8 лет и более)
- Количество дней нетрудоспособности по больничному

Подробная информация здесь: https://glavkniga.ru/calculators/ill list

6. Разработать приложение, которое позволит пользователю рассчитать идеальный вес человека по формуле Брока.

Вводимые пользователем данные:

- Возраст
- POCT
- Тип телосложения (астенический, нормостенический, гиперстенический)
- Мужчина/женщина

7. Разработать приложение, которое позволит пользователю рассчитать ежемесячный платеж по ипотеке.

Вводимые пользователем данные:

- Стоимость квартиры
- Первоначальный взнос
- Срок кредита (5 лет, 10 лет, 15 лет, 20 лет)
- Процентная ставка

Принять, что размер платежа каждый месяц одинаков.

8. Разработать приложение, которое ПОЗВОЛИТ пользователю **ВЫПОЛНИТЬ** сложение/вычитание/деление/умножение двух дробей.

Вводимые пользователем данные:

- Числитель и знаменатель первой дроби
- Числитель и знаменатель второй дроби
- Тип операции: сложение, вычитание, деление, умножение

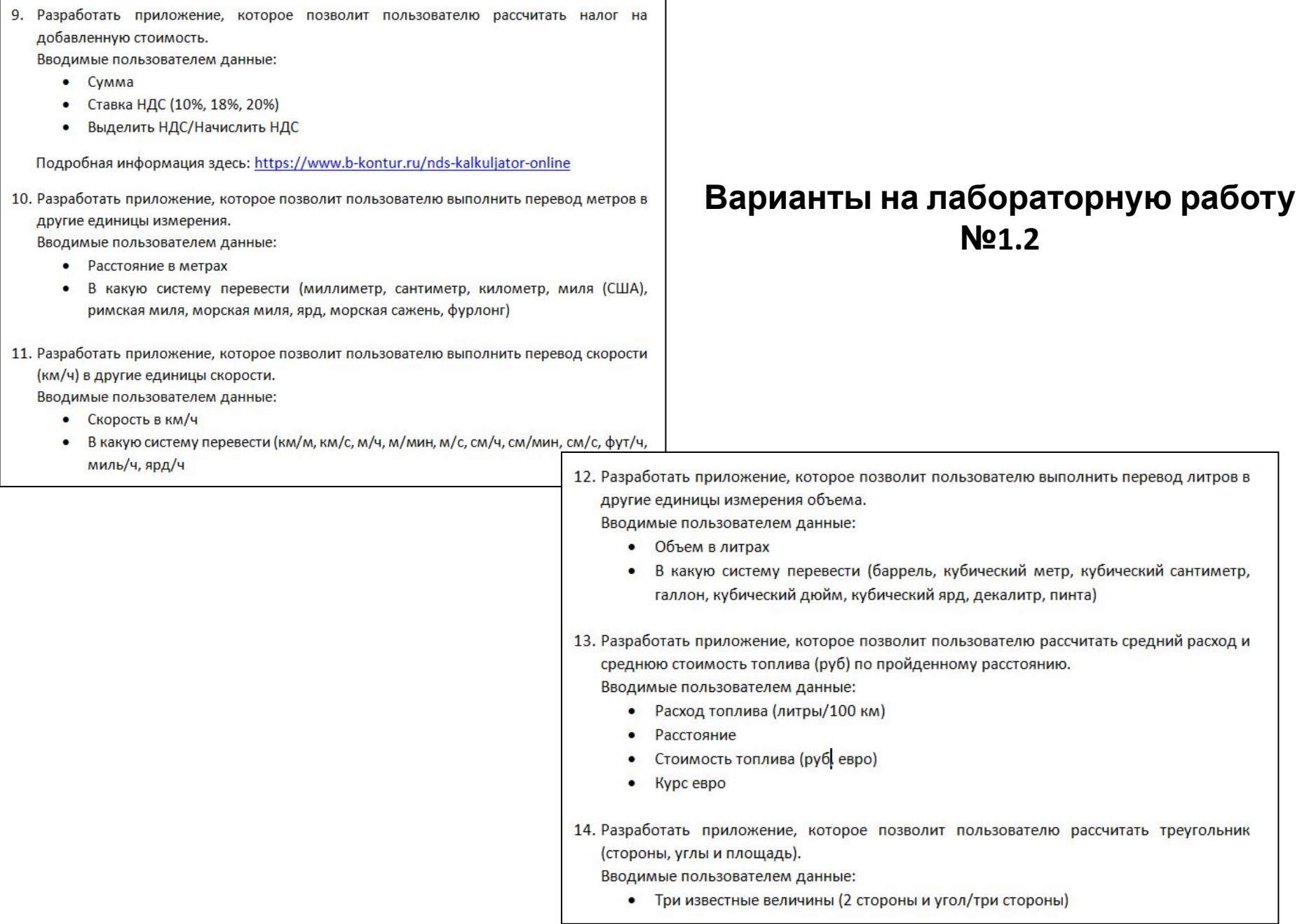